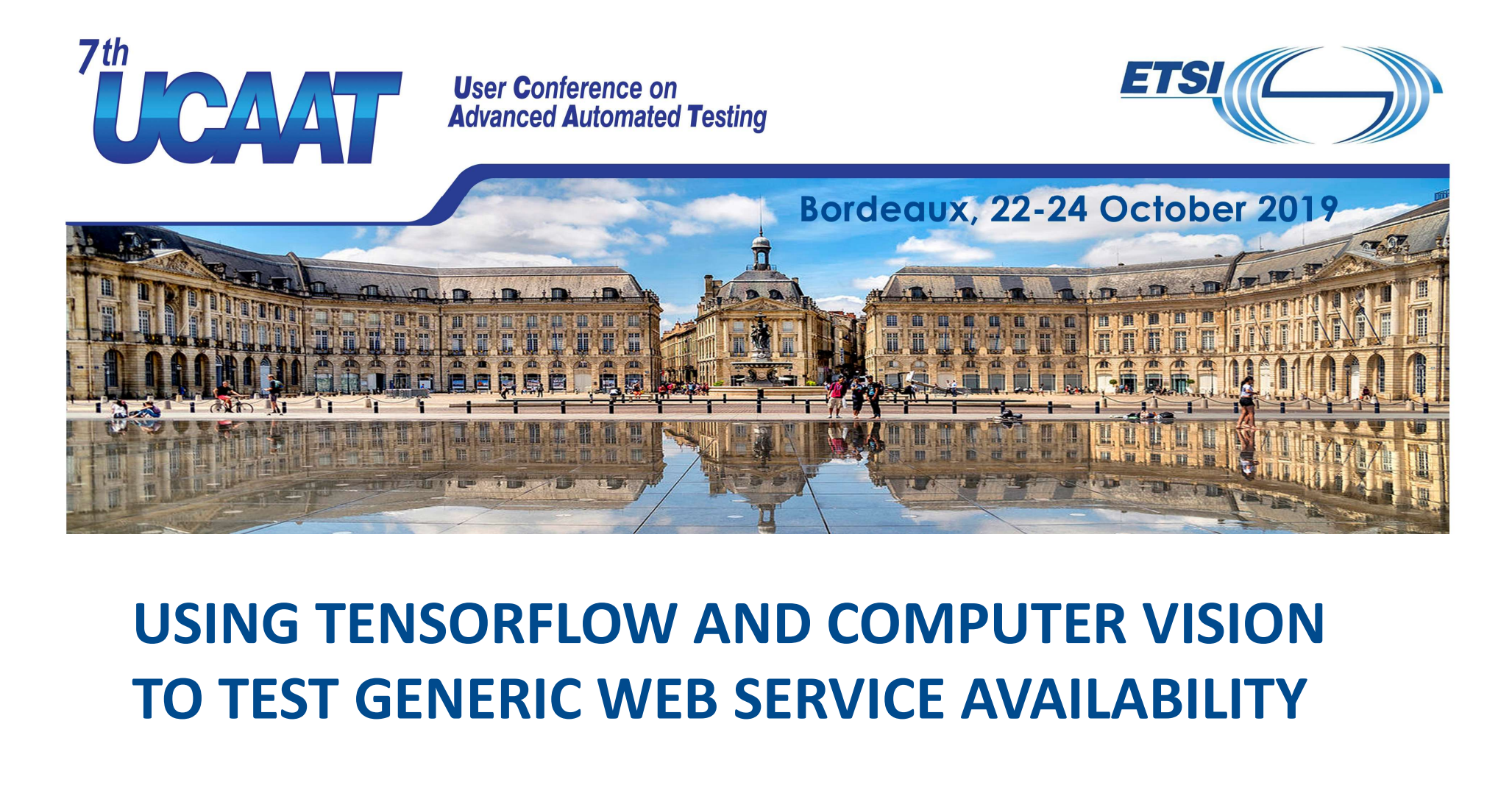

# TO TEST GENERIC WEB SERVICE AVAILABILITY USING TENSORFLOW AND C<br>TO TEST GENERIC WEB SERV<br>Presented by Enrico La Vela<br>Reality

Presented by Enrico La Vela

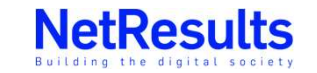

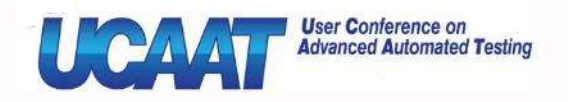

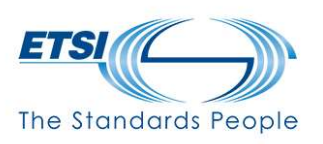

## Agenda

- Brief intro to our test platform: ThEIA
- Use case: Computer Vision for testing web services **Agenda**<br>• Brief intro to our test platform: ThEIA<br>• Use case: Computer Vision for testing web services<br>• Sikuli – brief explaination and problem faced<br>• Solution: Tensorflow – brief explaination<br>• Qur Gustam Object Detect
- 
- 
- **Agenda**<br>• Brief intro to our test platform: ThEIA<br>• Use case: Computer Vision for testing web services<br>• Sikuli brief explaination and problem faced<br>• Solution: Tensorflow brief explaination<br>• Our Custom Object Detect • Our Custom Object Detector applied to Login forms
- Results and final considerations • Solution: Tensorflow – brief ex<br>
• Our Custom Object Detector a<br>
• Results and final consideration<br>
• Next steps<br>
User Conference<br>
Advanced Automate
	- Next steps

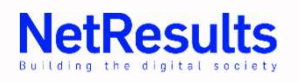

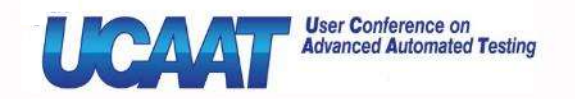

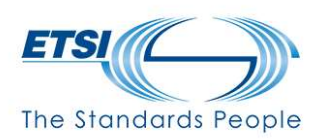

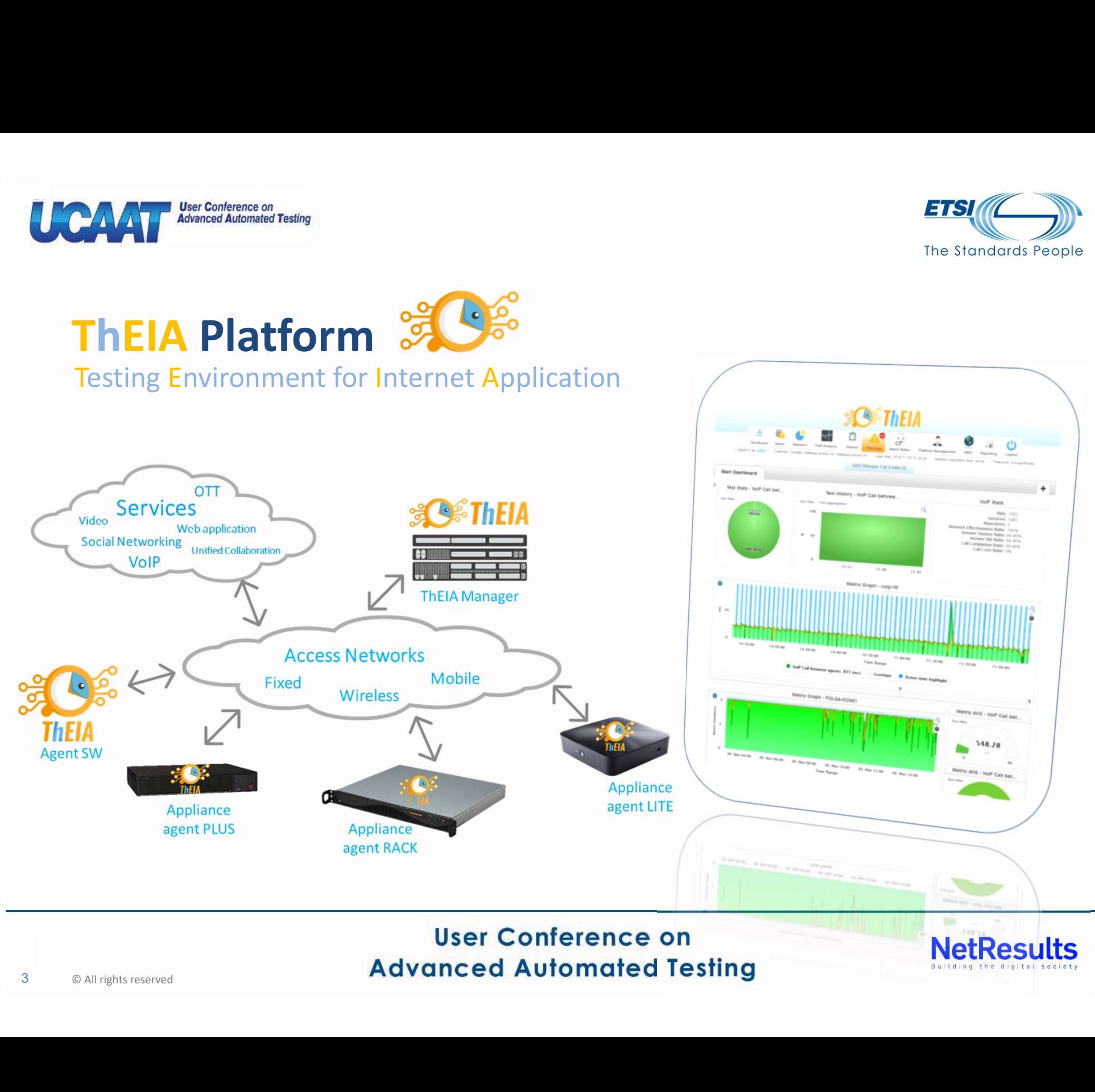

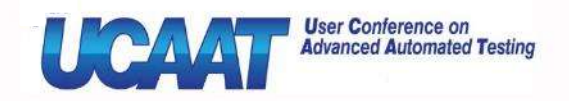

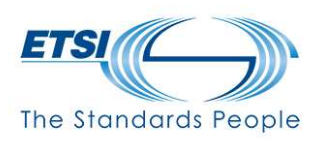

# ThEIA Platform

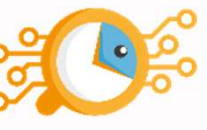

- ThEIA Platform<br>
Testing Environment for Internet Application<br>
 Example of architecture:<br>
 Independent or coordinated tests managed with 1 • Example of architecture:
	- Independent or coordinated tests managed with Testplans

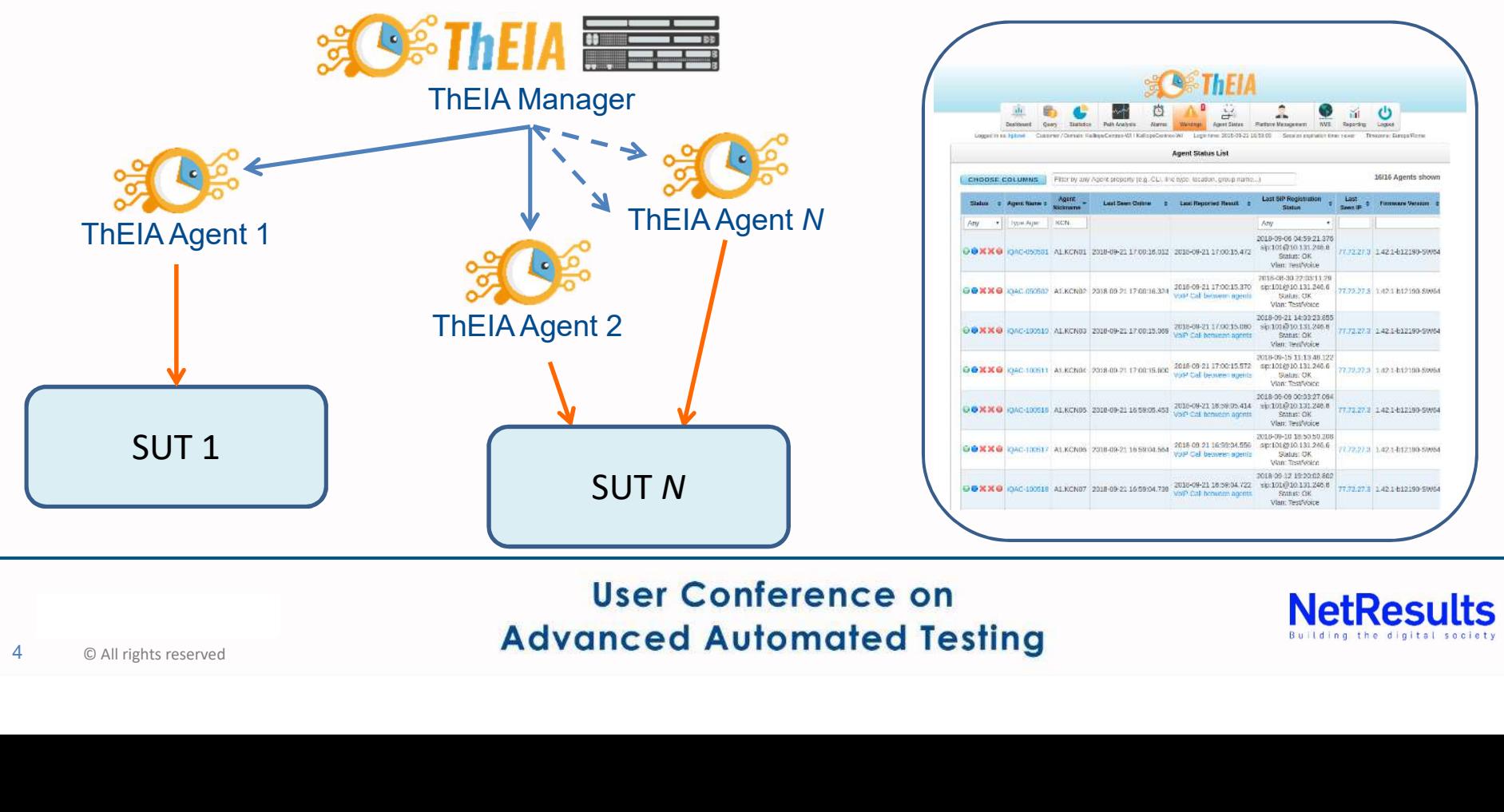

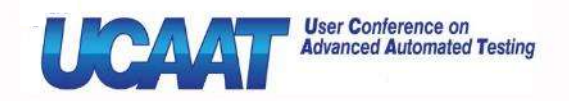

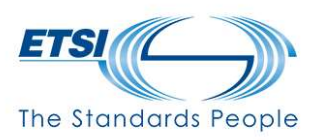

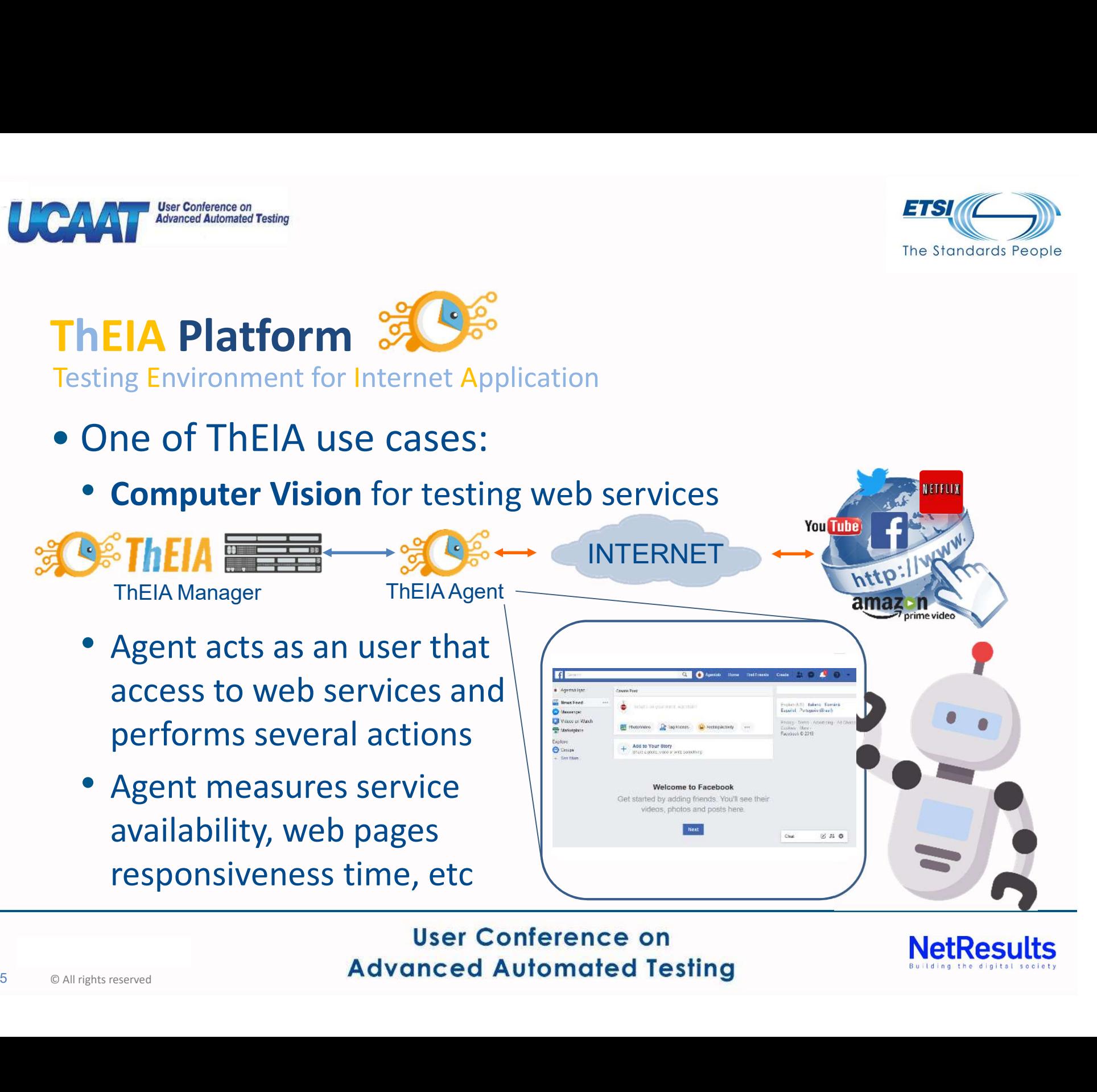

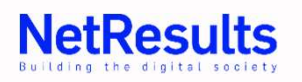

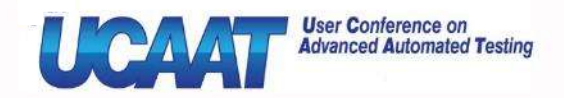

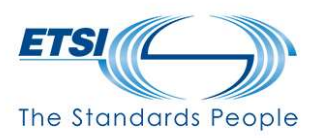

#### How do we implement Computer Vision?

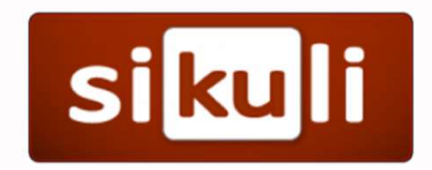

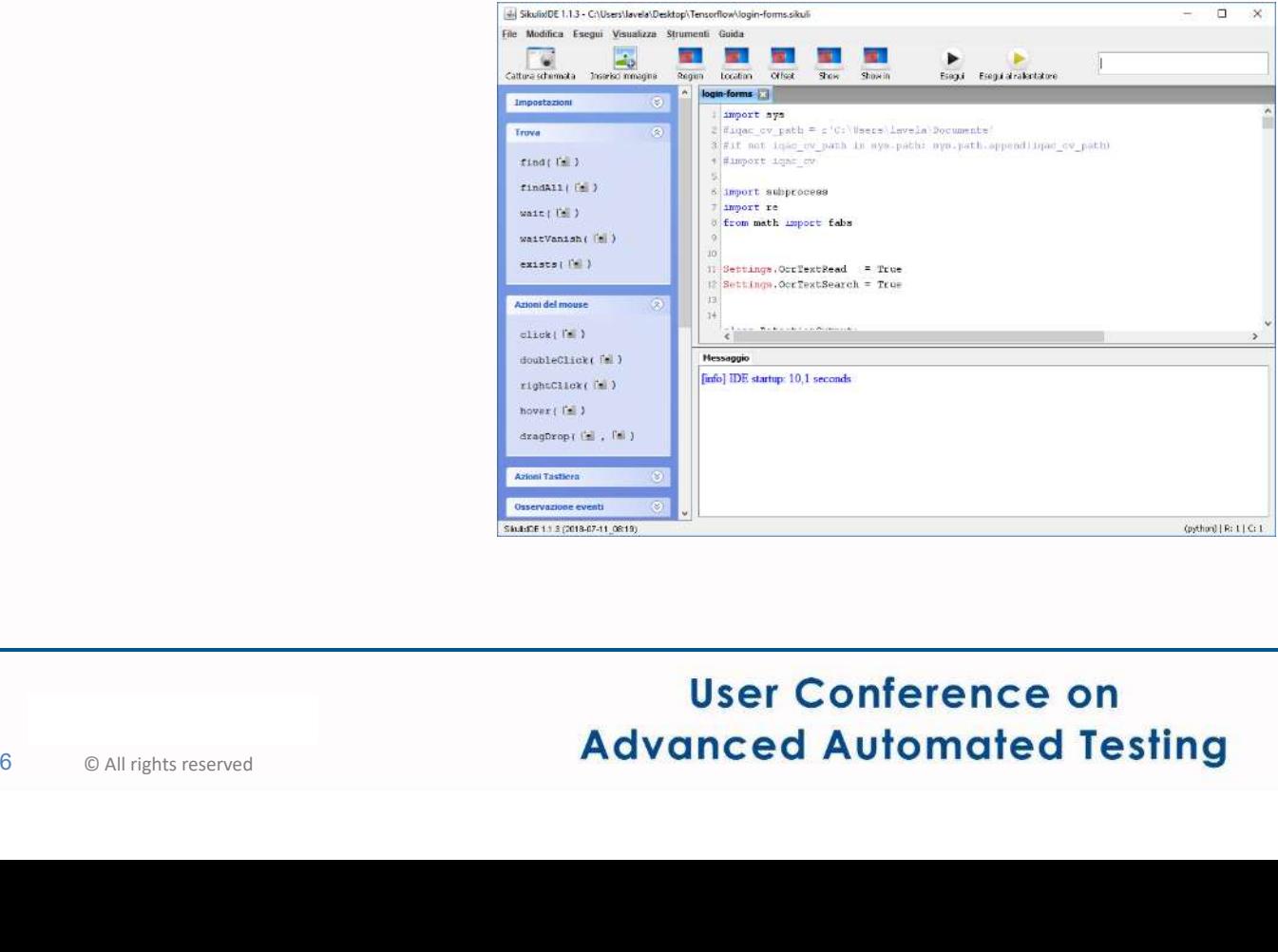

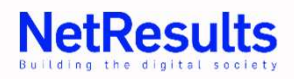

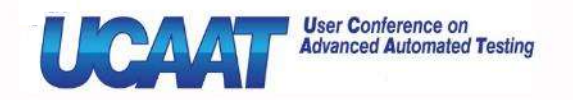

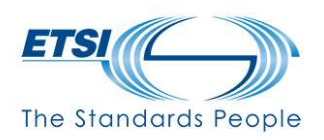

## What's Sikuli?

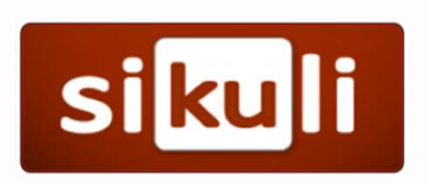

- SikuliX automates anything you see on the screen of your desktop computer.
- POWERED BY UPENLY TO<br>
identify and control GUI<br>
components.<br>
<sub>OpenCV</sub><br>
User Conference</sub><br>
Advanced Automate • Sikuli uses image recognition **Sikuli?**<br>
SikuliX automates anything you see on the screen<br>
your desktop computer.<br>
Sikuli uses <u>image recognition</u><br>
powered by OpenCV to<br>
identify and control GUI<br>
components. identify and control GUI components.

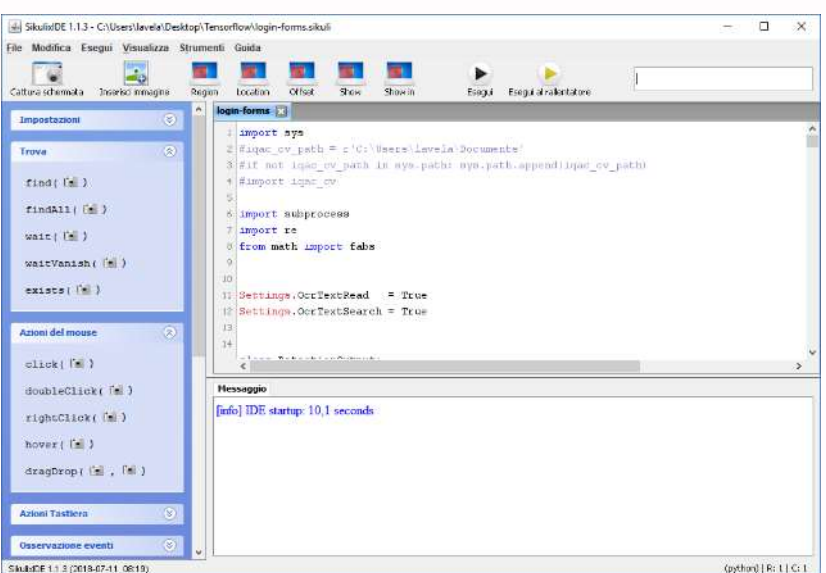

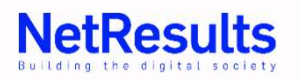

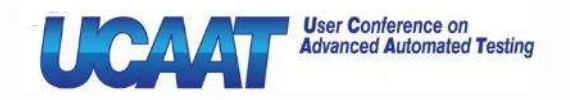

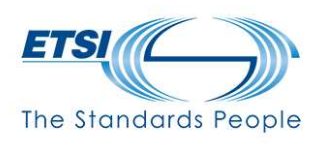

# Why Sikuli?

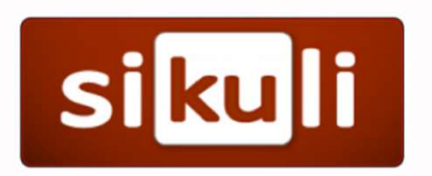

- Sikuli is powerful in cases when there is no easy access to a GUI's internals or the source code of the application or web page you want to act on or when you want effectively test what the user sees on the screen -> Quality of Experience (QoE) • Sikuli is powerful in cases when there is no easy<br>access to a GUI's internals or the source code of the<br>application or web page you want to act on or when<br>you want effectively test what the user sees on the<br>screen -> **Q**
- 
- We use Sikuli for testing QoE of web services and their availability through our ThEIA platform Screen -> Quality of Experience<br>
• It uses <u>pixel detection</u> in order<br>
• We use Sikuli for testing QoE of their availability through our Tinder<br>
Solutions reserved Advanced Automate

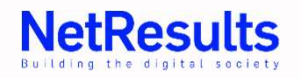

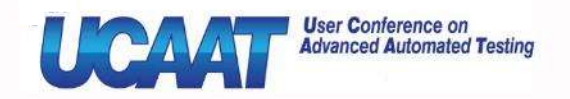

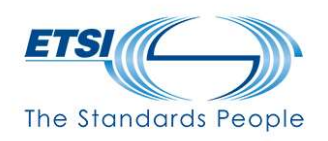

### How Sikuli works?

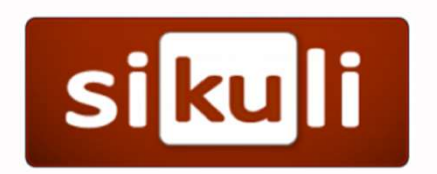

• It works under Java (> 8)  $\leq$  environment and makes use of python scripts (2.7) a python

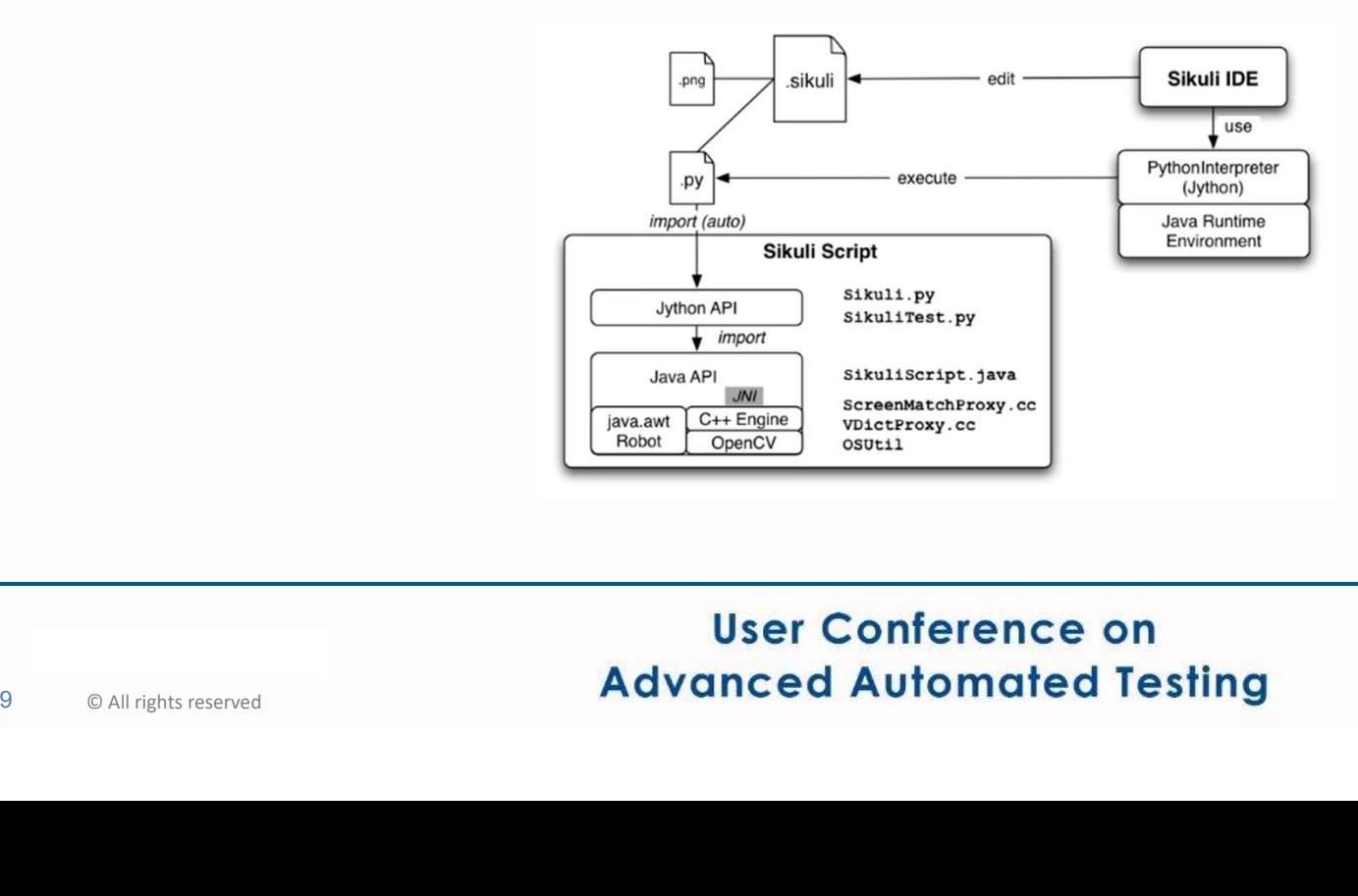

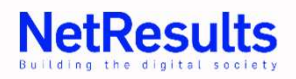

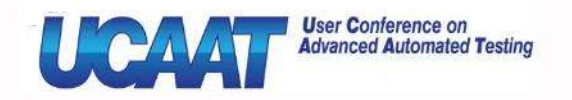

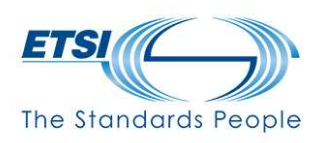

### Limitations

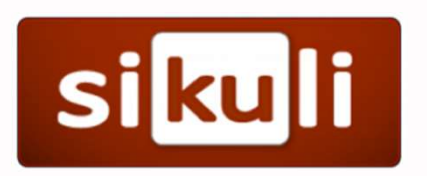

- Sikuli is based on pixel detection
- When webpages' GUI changes, Sikuli script fails
	- $\rightarrow$  test fails  $\rightarrow$  false negative results  $\bigotimes$
- Continuous changes in webpage layout, icons, button style Example:

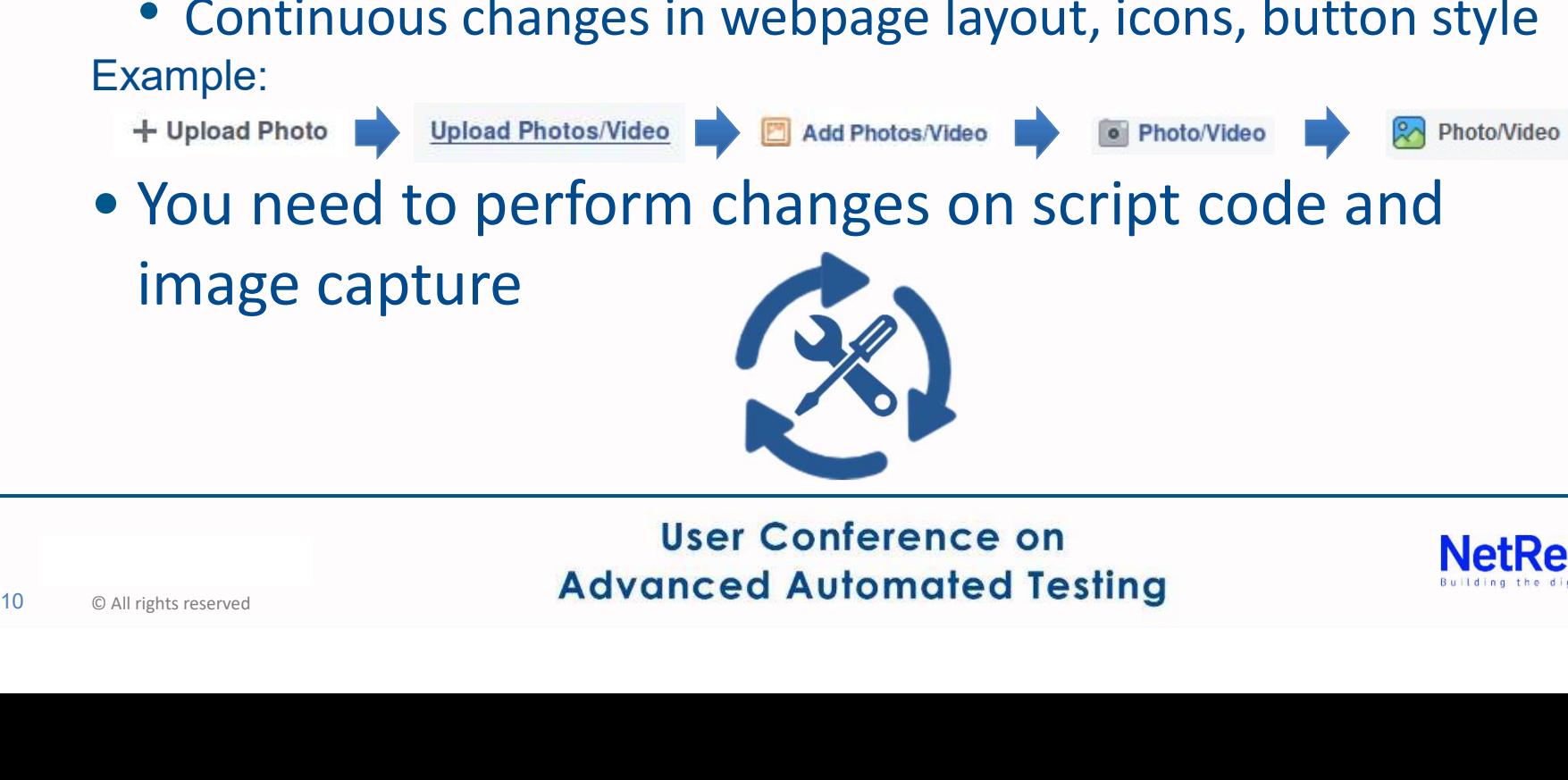

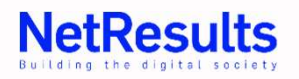

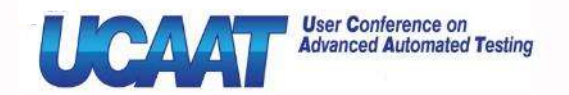

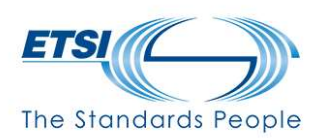

#### How to solve it?

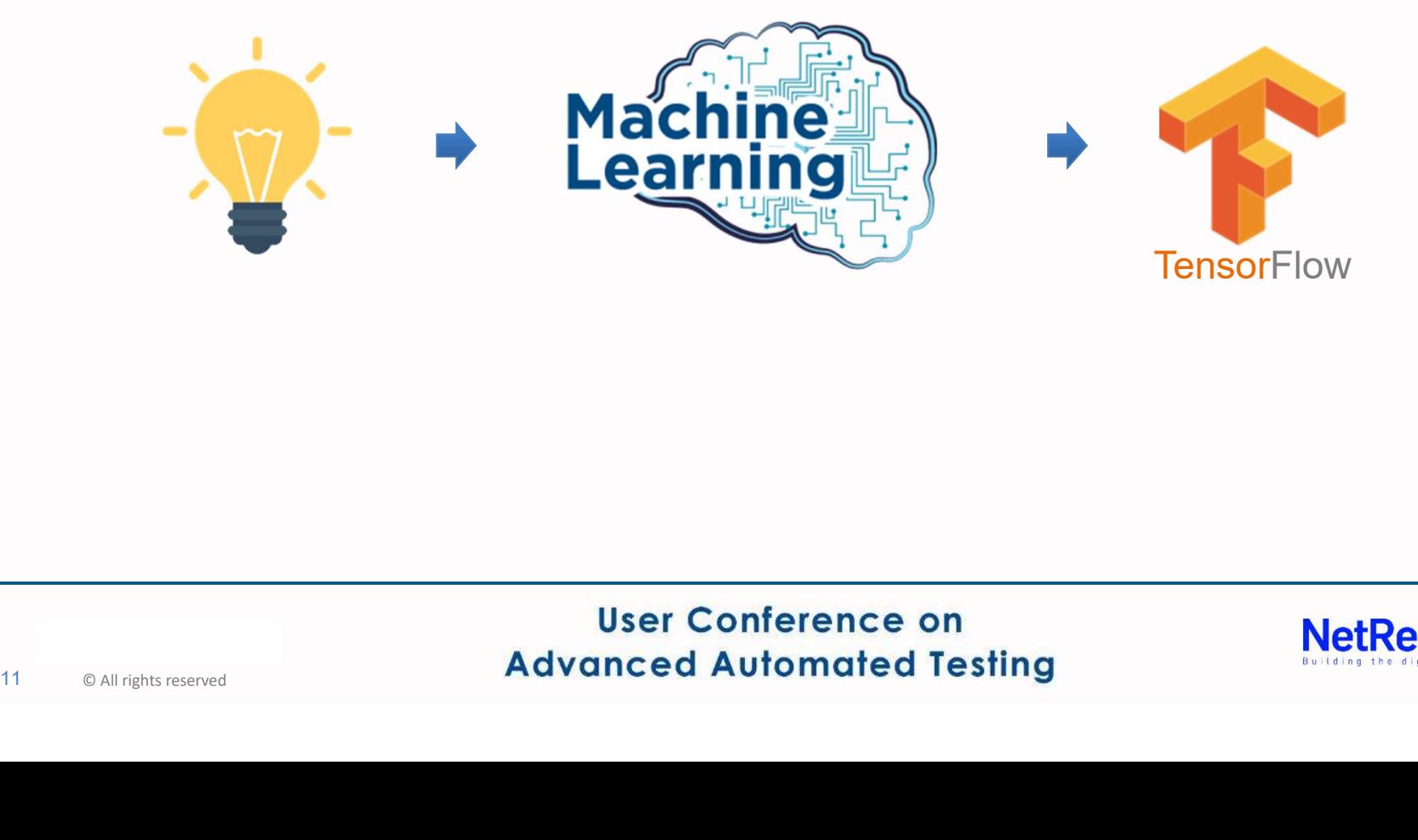

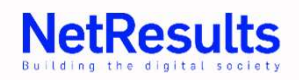

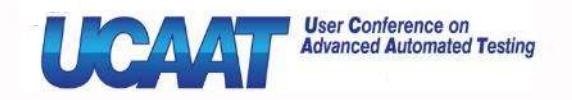

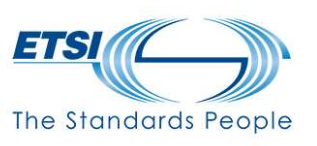

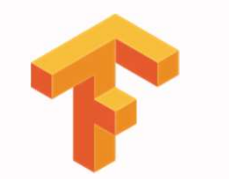

## What is TensorFlow?

- TensorFlow is an open source computational framework designed by the Google team, used to build Machine Learning models
- It includes a feature of that defines, optimizes and calculates mathematical expressions easily with the help of multi-dimensional arrays called **tensors** • It Includes a reature or that definitional calculates mathematical expressional arra<br>
• TensorFlow provides stable Pyt<br>
• There are a certain number of<br>
• There are a certain number of<br>
• User Conference<br>
Advanced Automa
	- TensorFlow provides stable Python and C++ APIs
	- There are a certain number of different models

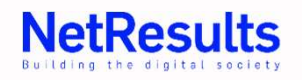

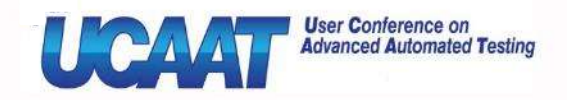

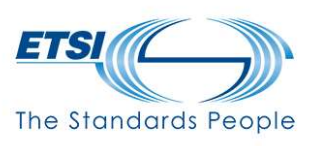

## How do we used TensorFlow?

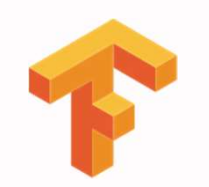

- We used the TensorFlow (Custom) Object Detection API (based on Python 3.6), invoked by our Sikuli scripts (based on Python 2.7)
- We have customized the model to recognize login forms, by Training and Evaluating a Custom Object **Detector** Basic flow diagram

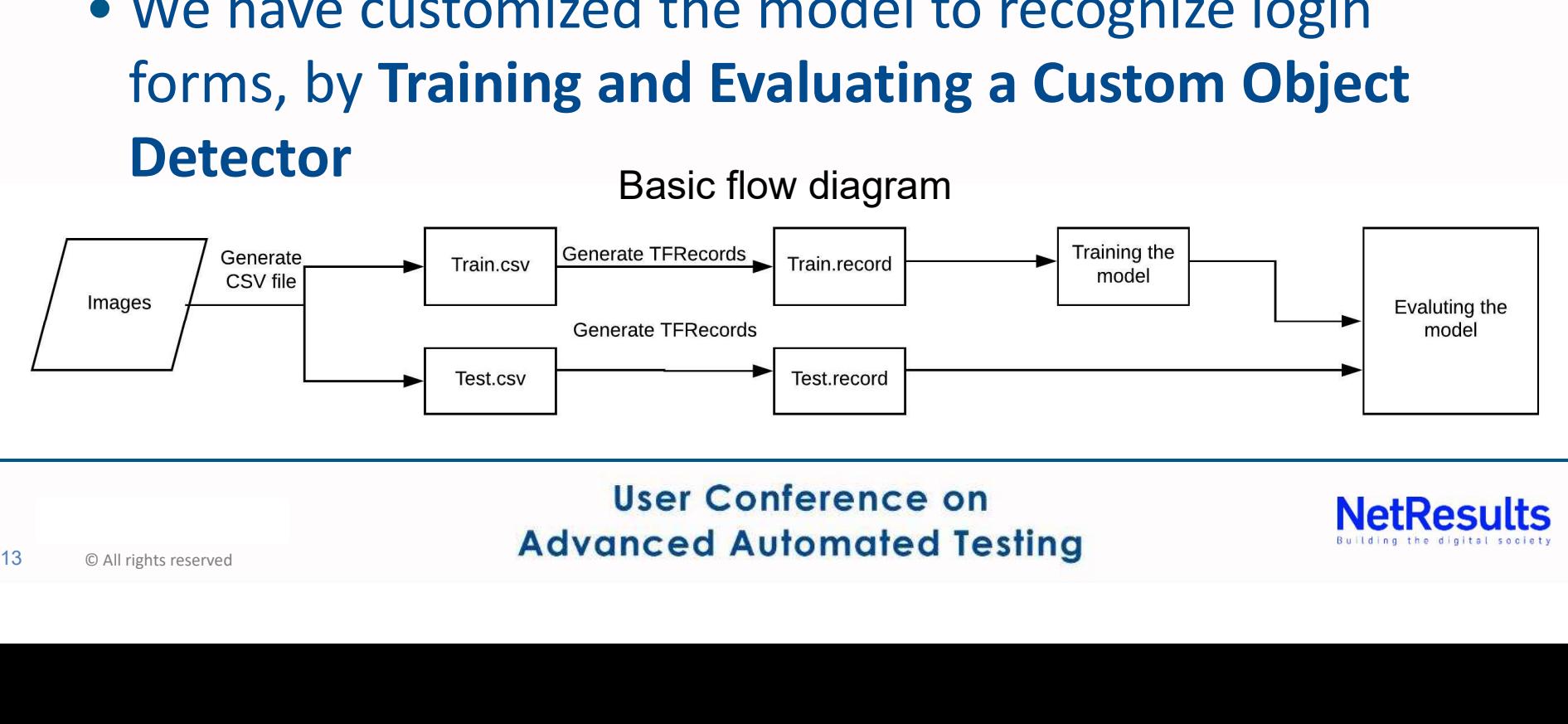

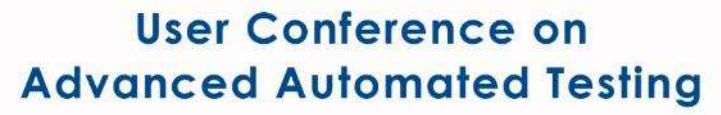

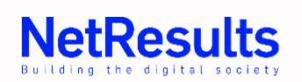

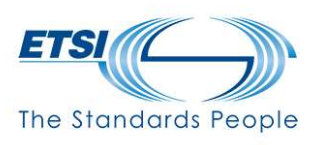

• Create a dataset:

**User Conference on** 

**Advanced Automated Testing** 

- Go into several web pages with login forms and take screenshots (we used 700+ references for training phase)
- Random web page research (different domains)
- Language: English, Italian • Language: English, Italian<br>• Language: English, Italian<br>• English, Italian<br>• English<br>• English Radio Property<br>• English Radio Property<br>• User Conference<br>Advanced Automatic

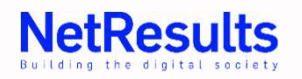

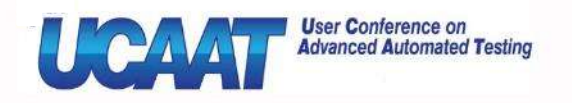

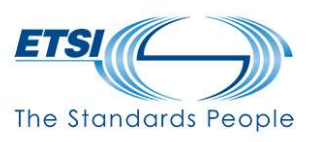

• Label each image using a graphic image annotation tool

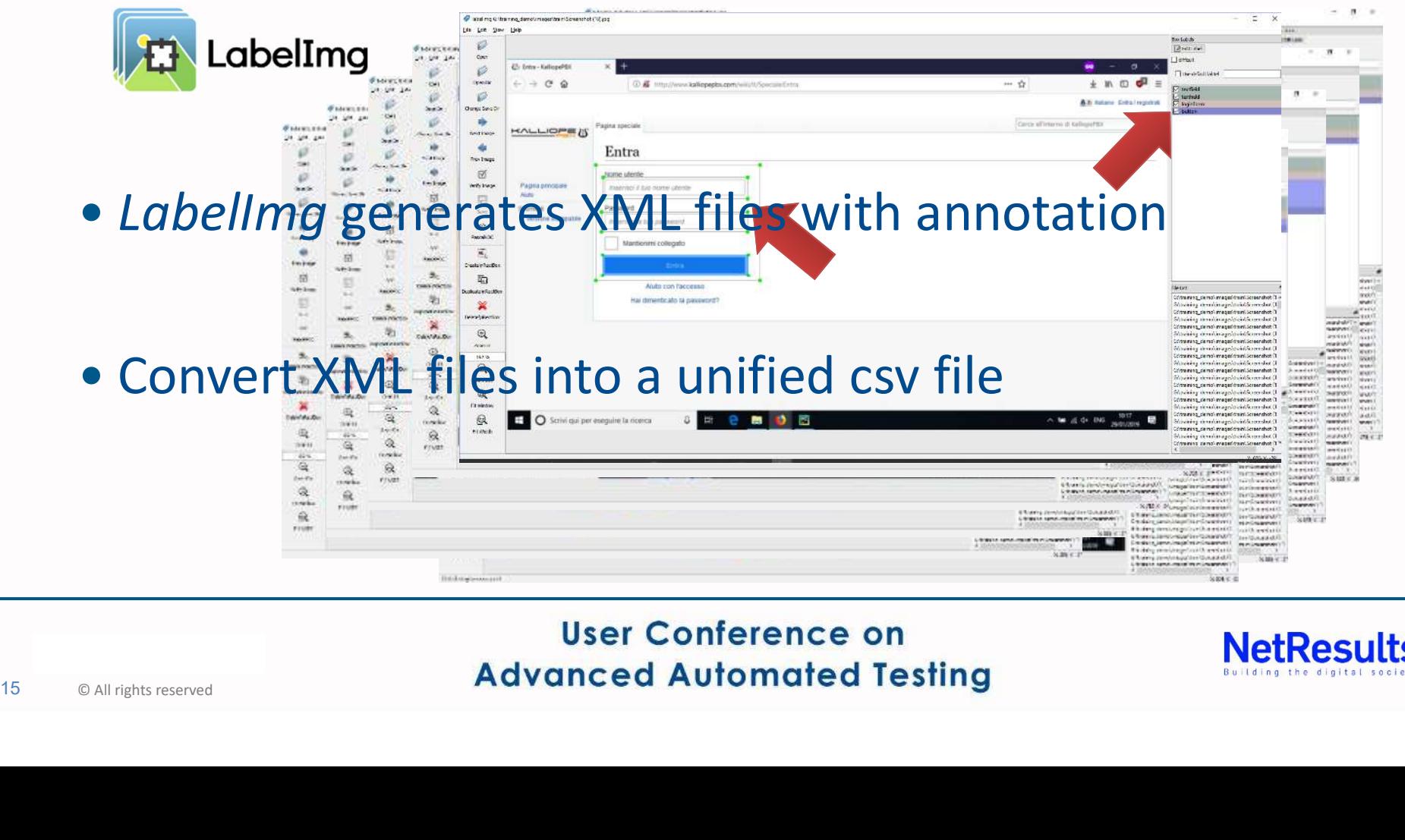

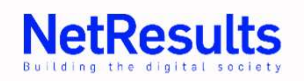

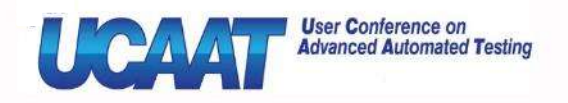

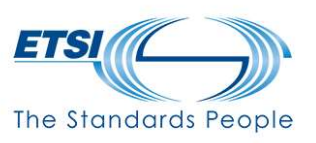

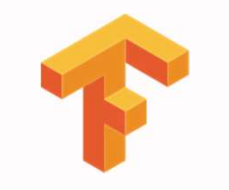

- Generate TFRecords
- **CAAT ACCORD COUT CUSTOM LOGIN forms Object Detector**<br>
STEP 3<br>
 Generate TFRecords<br>
 TensorFlow object detection API doesn't take csv files<br>
as an input, but it needs *tf record files* to train the<br>
model **and The Stondards Part 2018 The Stondards Part 2018**<br> **TEP 3**<br> **Generate TFRecords**<br> **TensorFlow object detection API doesn't take csv files**<br> **as an input, but it needs tf record files to train the**<br> **model** model • Generate **TFRecords**<br>• TensorFlow object detection API doesn't take csv files<br>as an input, but it needs *tf record files* to train the<br>model<br>• Use of a python scripts to generate *record file* from *CSV*<br>*file*
- as an input, but it needs tf record<br>
and the boundary of a python scripts to gene<br>
file<br> **Expansion of a python scripts to gene<br>
Buser Conference<br>
Advanced Automation** file

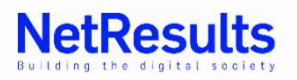

# Our custom Login forms Object Detector **CAAT**<br> *Configured Advantated Testing*<br>
STEP 4 - [1/2]<br>
• Training the Model

- Training the Model
- Use of a pre-trained model as starting point:
	- faster\_rcnn\_inception\_v2\_coco What is COCO?
- i.e. Faster R-CNN with Inception v<br>for MSCOCO Dataset<br>• **What are these acronyms?**<br>• They are related to algoritm and c<br>• R-CNN: Region-Convolutional Neu<br>User Conference Advanced Automat • i.e. Faster R-CNN with Inception v2 algorithm  $\blacktriangleright$   $\blacktriangleright$ for MSCOCO Dataset
	- What are these acronyms?
		- They are related to algoritm and dataset used  $\sum_{\text{source}}^{\text{superpixel study}}$  superpixel stuff segmentation
		- R-CNN: Region-Convolutional Neural Network

Object segmentation Recognition in context

COCO has several features:

COCO is a large-scale object detection. segmentation, and captioning dataset.

- 
- 1.5 million object instances
- 80 object categories
- 91 stuff categories
- 5 captions per image
- 250,000 people with keypoints

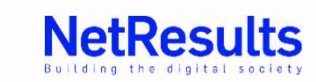

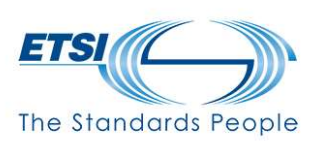

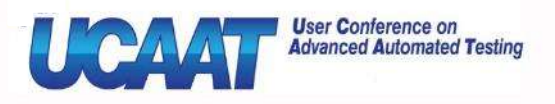

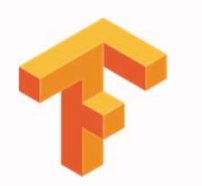

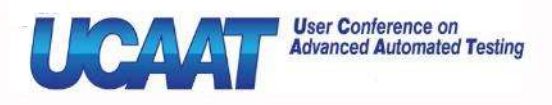

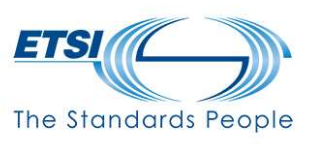

# Our custom Login forms Object Detector **CAAT**<br> *Configured Advantated Testing*<br>
STEP 4 - [2/2]<br>
• Training the Model

- Training the Model
- With a normal laptop: spent 1 week in computation
- ~41K training steps

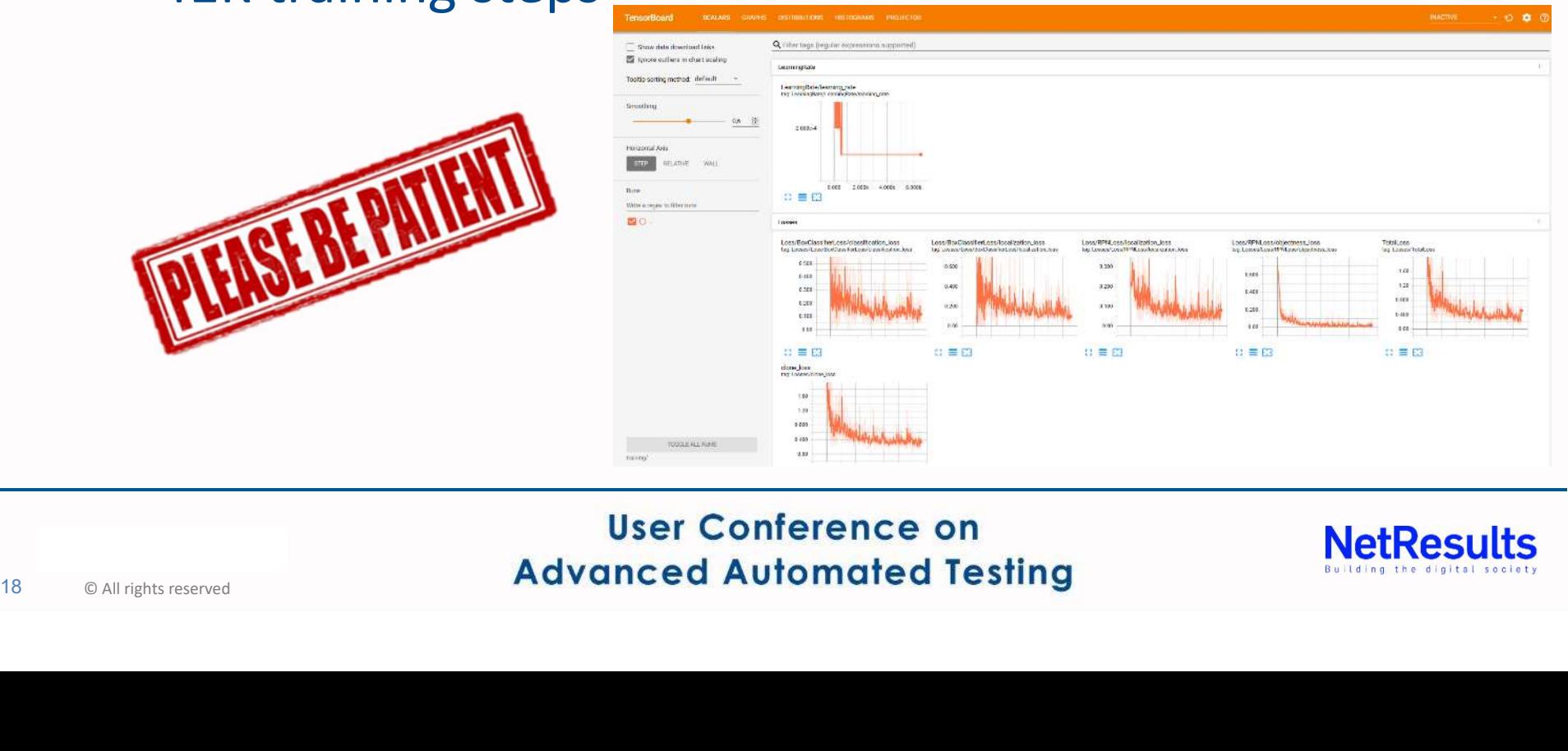

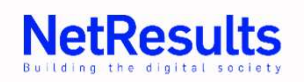

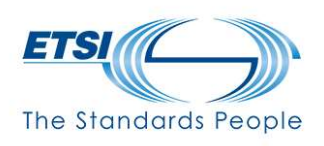

• Evaluate the Model

**User Conference on Advanced Automated Testing** 

- Use of a different data set (not the 700+ screenshots, but others...~70)
- Some iteration in training phase (STEP 4)

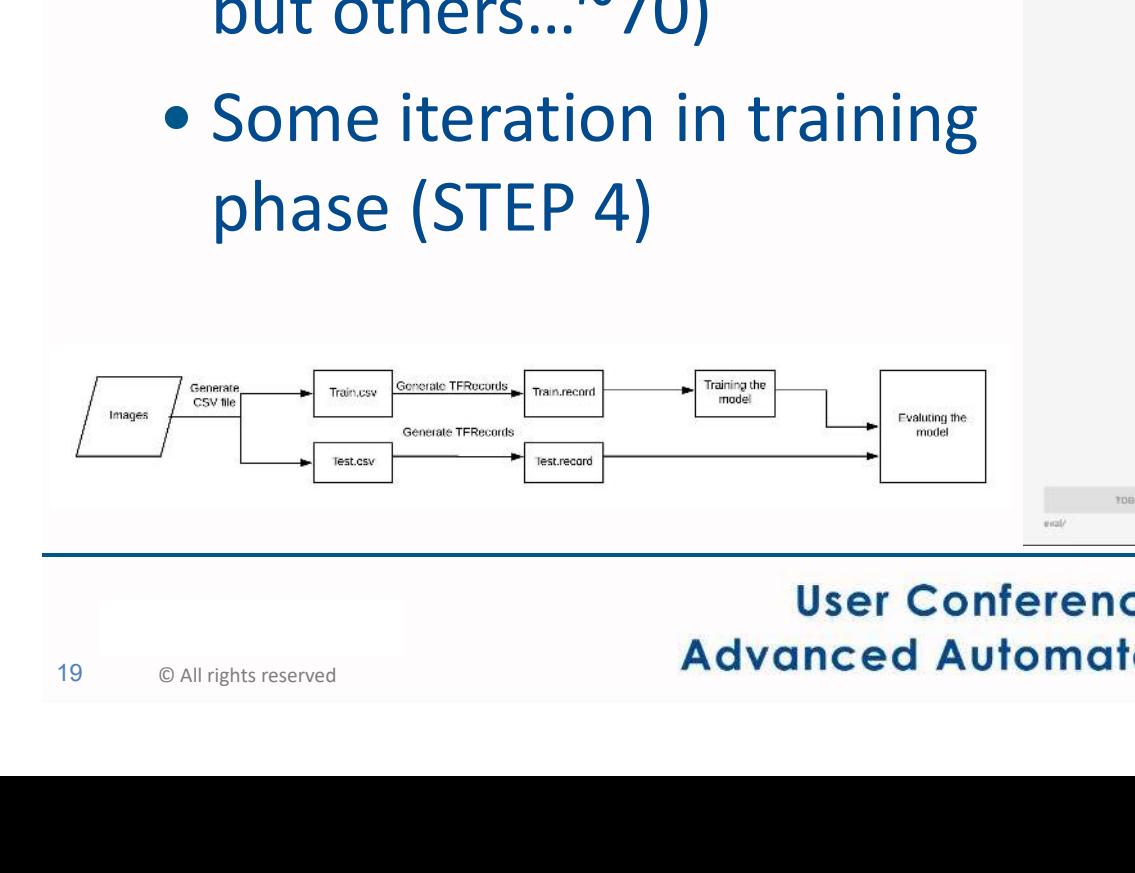

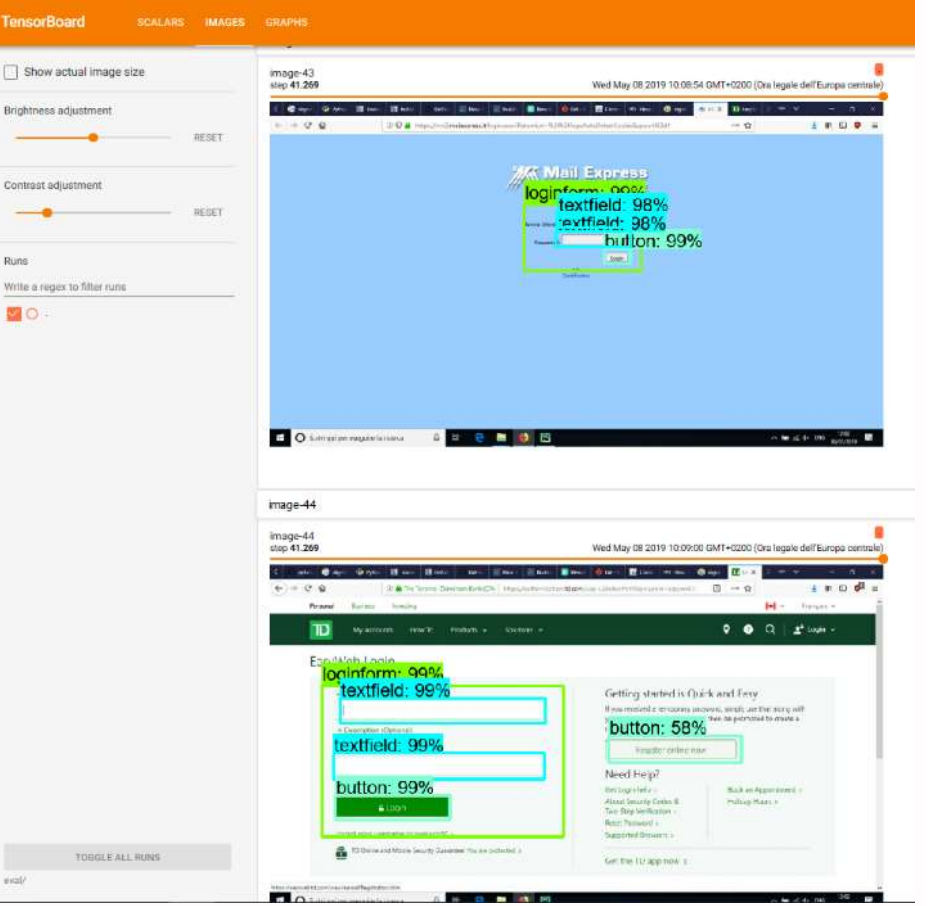

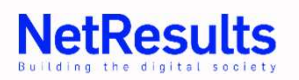

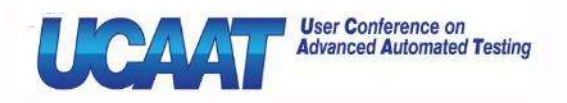

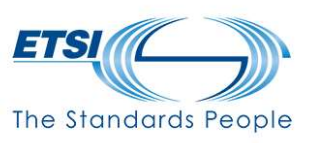

- The model is well trained and results are acceptable
	- Training phase is complete
- It is possible to use the model<br>
inference graph *.pb* file) to per<br>
object detection with your py s<br>
 In our PoC case the *.*pb file is ~601<br>
User Conference<br>
Advanced Automat • It is possible to use the model database (frozen inference graph .pb file) to perform the *login forms* object detection with your py scripts
	- In our PoC case the .pb file is ~60MB

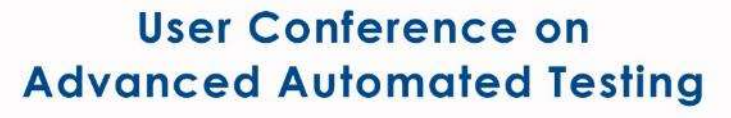

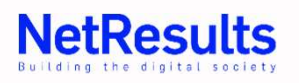

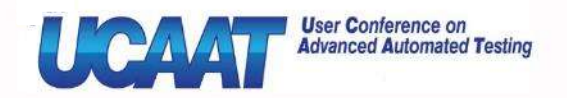

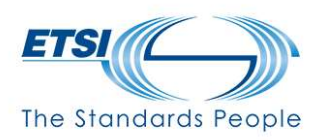

# Results [1/2]

• Our scripts are able to perform login access to almost any web page (below a real example)

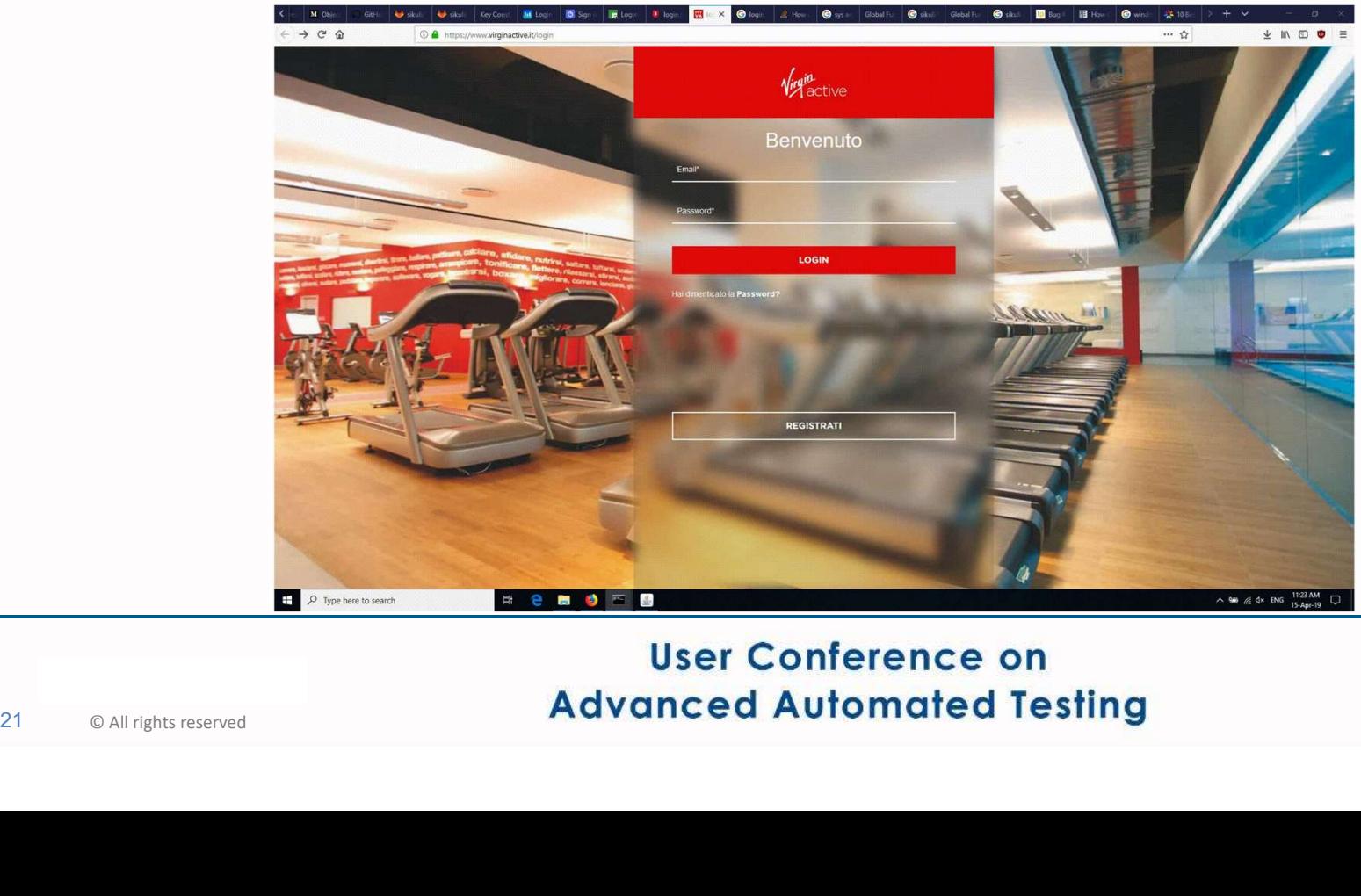

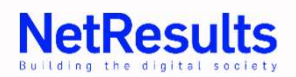

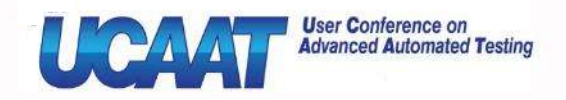

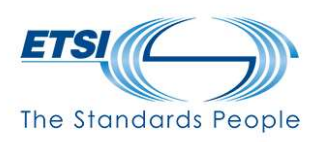

# Results [2/2]

• We have optimized our Sikuli scripts, making use of some logic (application layer) that helps to detect typical position of text fields, two steps form and Login button (use of OCR) **F** ed our Sikuli scripts, making use of<br>cation layer) that helps to detect<br>f text fields, two steps form and Login<br>R)  $\begin{array}{ccc}\n\bullet & \bullet & \bullet \\
\hline\n\bullet & \bullet & \bullet\n\end{array}$ <br>
Ws

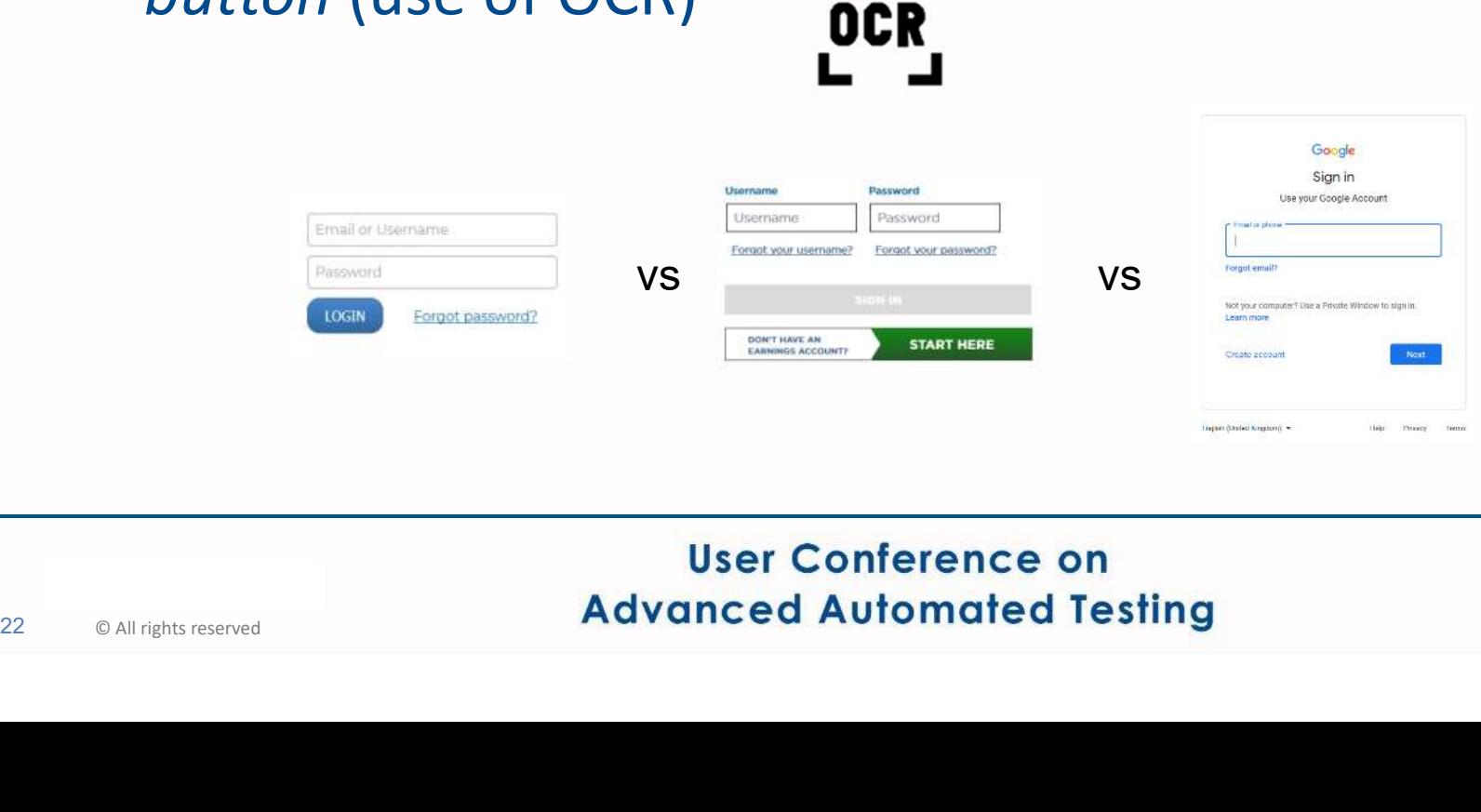

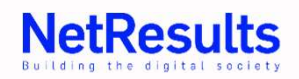

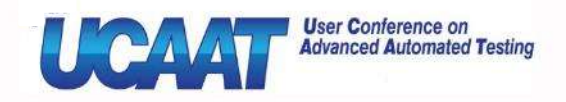

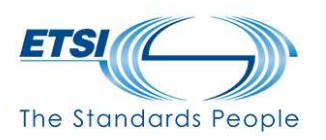

## Final considerations

- Lightweight py scripts executed at client side that avoid script rework when web pages changes
- Limitations: it doesn't work with captcha

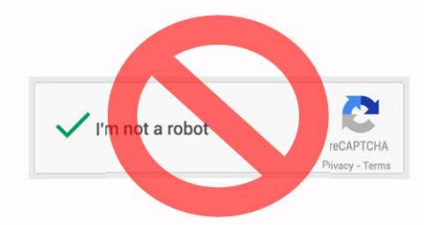

• It is a Proof of Concept (PoC), still limited to perform generic login action ■ It is a Proof of Concept (PoC), seemeric login action<br>
■ User Conference<br>
Advanced Automate

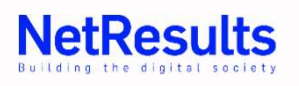

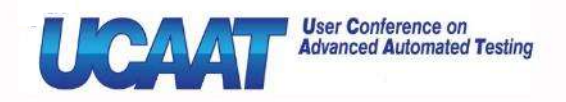

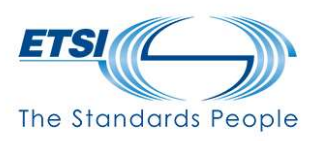

#### Next steps

- Apply the same concept (Sikuli + TensorFlow API) to other kind of web page common actions (post a comment, upload a photo, …)
- Apply TensorFlow API to evaluate QoE of video content (i.e. MOS evaluation) ● Apply TensorFlow API to evaluation<br>
content (i.e. MOS evaluation)<br>
User Conference<br>
Advanced Automate

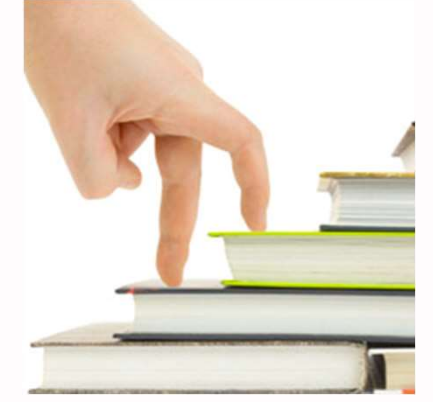

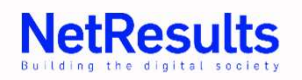

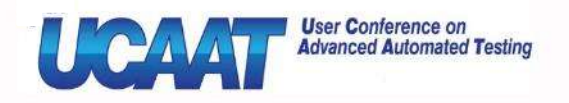

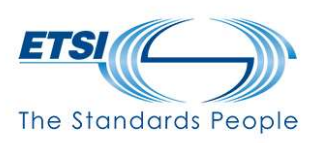

### Q&A

- Authors Contacts
	- Enrico La Vela e.lavela@netresults.it [SPEAKER]
	- · Silvia Vistoli s.vistoli@netresults.it
	- Sergio Borghese s.borghese@netresults.it
- Francesco Oppedisano f.oppedisano@netresults.it ● Francesco Oppedisano <u>f.oppedisa</u><br>User Conference<br>Advanced Automate

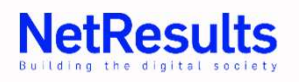